The image appears to have been selected in the list of thumbnail images that are currently open. The image is displayed in the list are selected. Drag the file ★Create Animated GIF you can open an image viewer and if you drop the image. If the image is loaded with full-color 8-bit color is subtractive color automatically. Loading Image GIFQuickMaker 1.2.0 **Add Animation Frame Create Animated GIF** Save Animated GIF 100% ‡ 🕕 😑 width: 128 height: 128 100% # Ð 😑 GIF Frame setting **- + +** 5/5 time: 0.15 Transmission Non **✓** Infinite PLAY Save Delete 3 Displays the selected image is Created animated displays. Animefuremurisuto.

## ■ Image Viewer

The image is displayed in the list are selected. Drag the file you can open an image viewer and if you drop the image. If the image is loaded with full-color 8-bit color is subtractive color automatically.

■ Image List Thumbnails are displayed in a list of images that are currently open. For an animated GIF image is displayed for each frame outline.

Image 100% ‡ 🗭 😑 width: 128 height: 128 Selection: --

Add all the selected

currently open.

✓ Infinite

time: 0.15

Add a picture frame selection Add a picture frame of image frame animation is selected and Add all the images as a displayed. frame of animation that is

Supoitoaikon Specifies the color of the transparent color by clicking the image at that position.

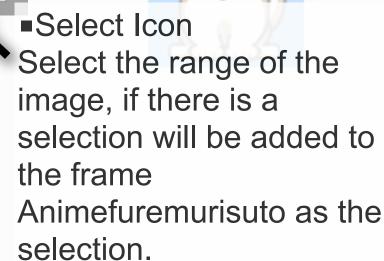

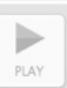

kMaker 1.2.0

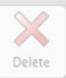

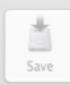

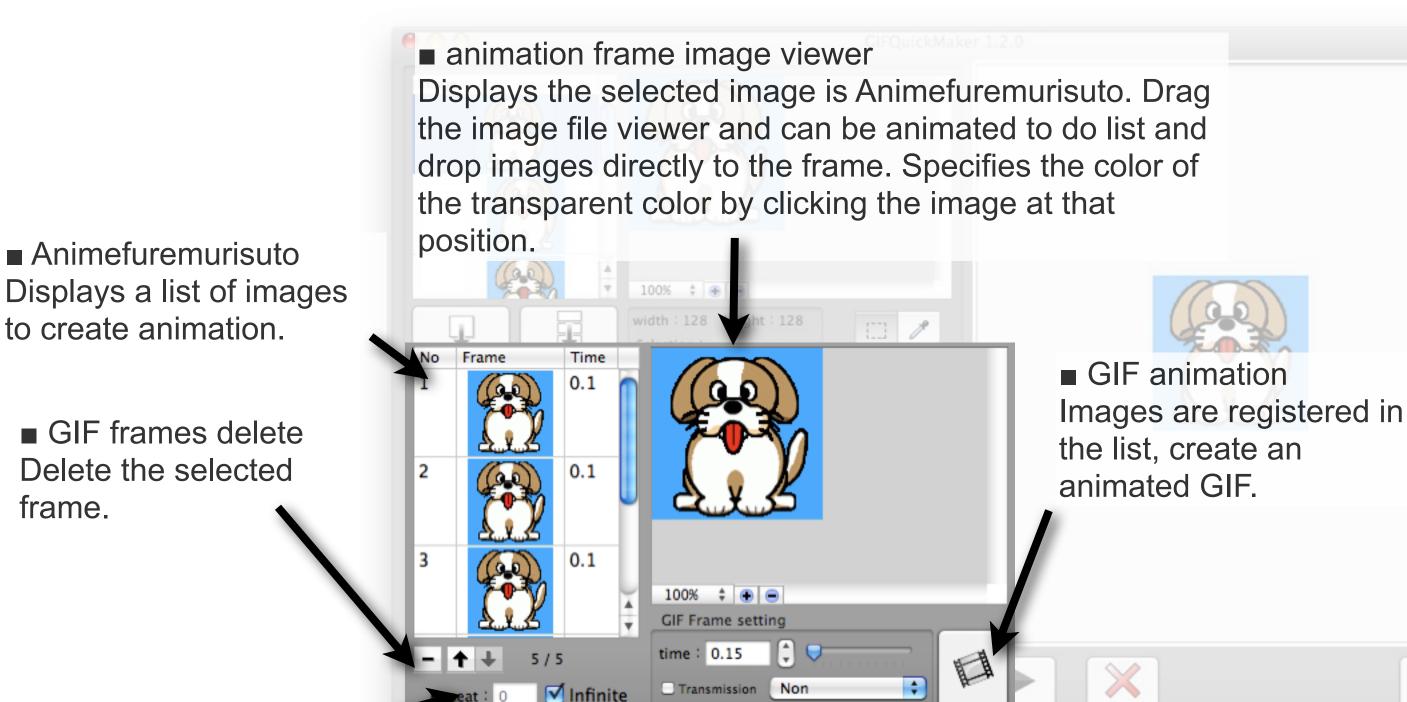

■ GIF frame transfer Reverses the selected frame.

frame.

■ GIF animation loop configuration Set animation loop count, loop count to zero or "infinity" is an infinite loop by checking the box.

■ GIF frame settings The frame has been chosen "Time", "transparent" and set the.

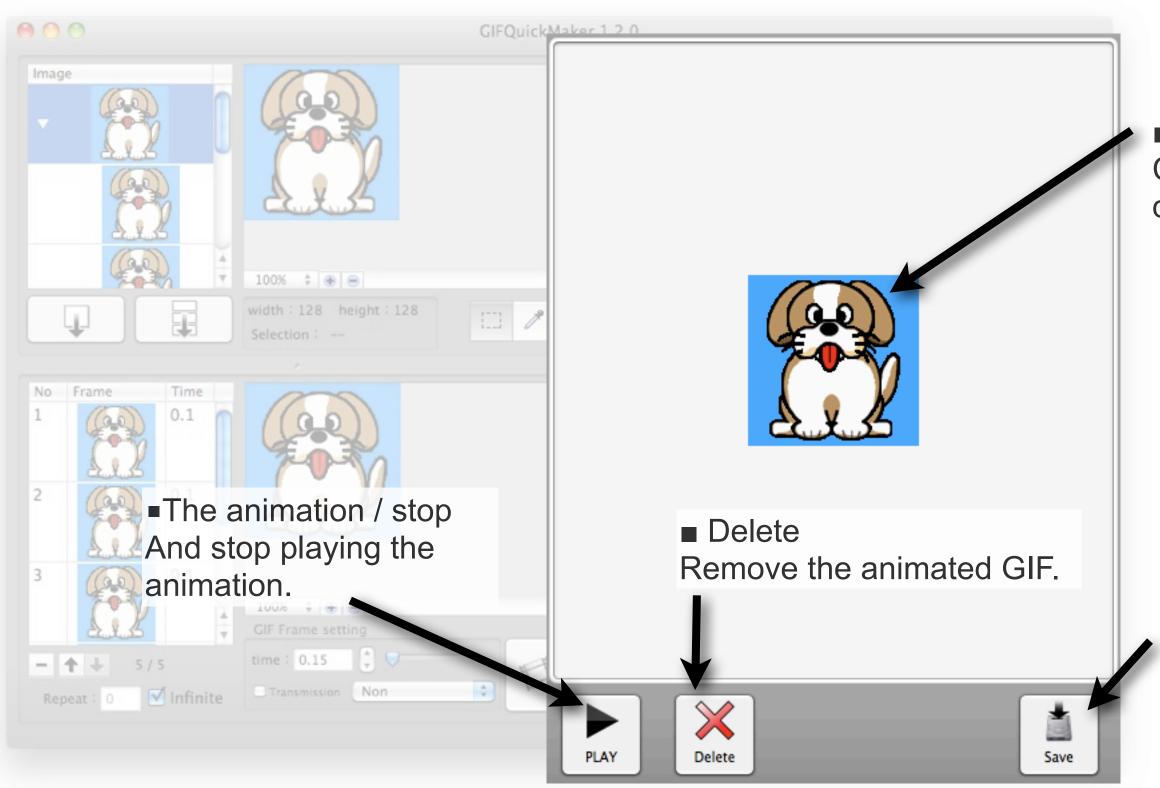

■ GIF Animeshonbyuwa Created animated displays.

■ Conservation
GIF animations were
created can be saved as
a GIF file.